## NORTHERN ARIZONA

# Faculty to Student Outreach Tool

The Faculty to Student Outreach tool provides an automated method for communicating with students. This feedback can either be a concern, positive, or a reminder to student(s) in your course. Feedback can be sent to one or multiple students at a time. You may search for students by name, ID, academic level, or academic standing.

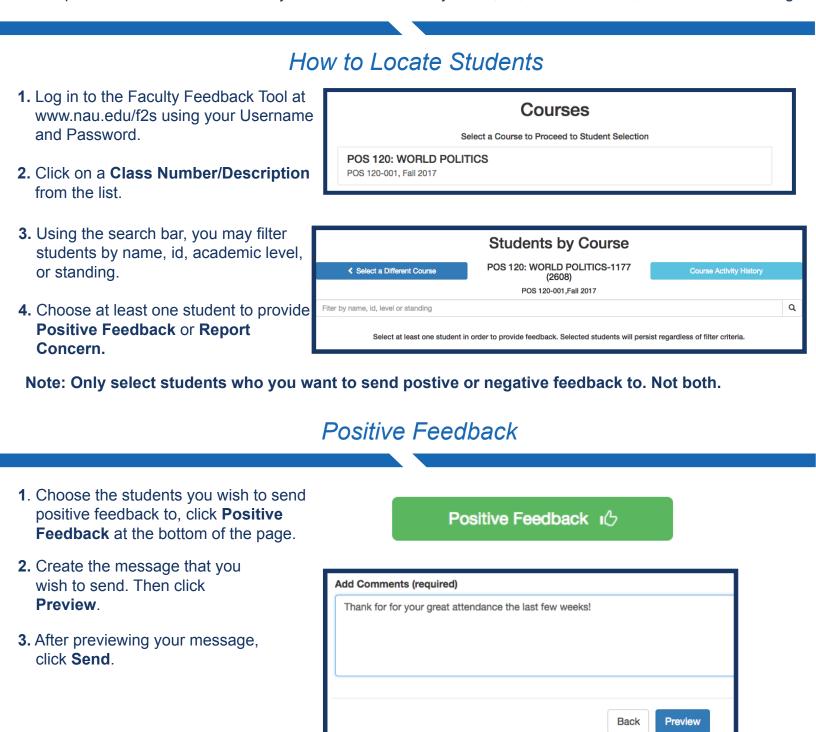

## NORTHERN ARIZONA

## Faculty to Student Outreach Tool

#### Concern about Student

If you have concerns for a student, which may include lack of attendance, poor grades, or unusual behavior, this information is emailed to the selected student(s).

- 1. Choose the students for which you have concerns.
- 2. Click **Report Concern** at the bottom of your page.
- 3. Choose the reason(s) for this concern. This step is required.
- 4. Type your feedback into the box provided.
- If you would like to refer the student to resources that NAU offers, select the applicable resource from the list.

# Note: If no referrals are selected, nothing is shown in this area of the student's email.

- Click Preview when you are ready to see how all of the details are formatted in the student's email.
- 7. When you're satisfied with the email, click **Send**.

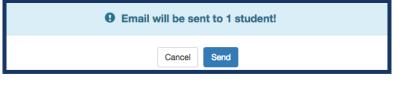

#### Report Concern IQ

| Reasons - Please check 1 or more (required)                                                  |                            |
|----------------------------------------------------------------------------------------------|----------------------------|
| Course Participation                                                                         |                            |
| Grades                                                                                       |                            |
| Missing Coursework                                                                           |                            |
| Absence(s)                                                                                   |                            |
| Other Feedback (Requires a Feedback Comment)                                                 |                            |
| Feedback Comments                                                                            | 419 character(s) remaining |
| I am concerned with your lack of participation and a missing quiz from last week.            |                            |
| I am concerned with your lack of participation and a missing quiz from last week.            |                            |
|                                                                                              |                            |
|                                                                                              |                            |
|                                                                                              |                            |
|                                                                                              |                            |
|                                                                                              |                            |
| Referrals - Check one (or more) of the following resources to refer a student (not required) |                            |
| Academic Advisor     Course Selection                                                        |                            |
| Course Selection     Degree Planning                                                         |                            |
| Add/Drop Guidance                                                                            |                            |
| Academic Success Centers                                                                     |                            |
| 1:1, Online, Drop-In Tutoring                                                                |                            |
| Supplemental Instruction                                                                     |                            |
| <ul> <li>Study Skills (Academic Peer Mentoring, Learning Specialist)</li> </ul>              |                            |
| Office Hours                                                                                 |                            |
| Student Life                                                                                 |                            |
| Classes Missed Memo     Campus and Community Resources                                       |                            |
| Campus and Community Resources     Student Service Center                                    |                            |
| Student Service Center     Scholarships and Financial Aid                                    |                            |
| Add or Drop Classes                                                                          |                            |
| Student Account Inquiries and Payments                                                       |                            |
| Writing Commons                                                                              |                            |
| Procrastination When Writing                                                                 |                            |
| <ul> <li>Self-Identify as a Poor Writer</li> </ul>                                           |                            |
| <ul> <li>Student Doesn't Know the Reason for Poor Grade in Writing</li> </ul>                |                            |
|                                                                                              |                            |
| Back Preview                                                                                 |                            |
| Back                                                                                         |                            |
|                                                                                              |                            |

Course Activity History

You can also look at any past messages that you sent out to students by using the Course Activity History.

- **1.** Choose a course from the list.
- 2. Click on the **Course Activity History** button to the left of the course name.
- **3.** You can search by Term, Course, or Students and view the feedback type, date submitted, and the message that was sent to student.

**Course Activity History**